# ななちゃんのIT教室

# メニューを極めよう の巻

by nara.yasuhiro@gmail.com

# ななちゃんが、メニューの 使い方をマスターするという お話

# 第 0.1 版 2017 年 6 月 23 日

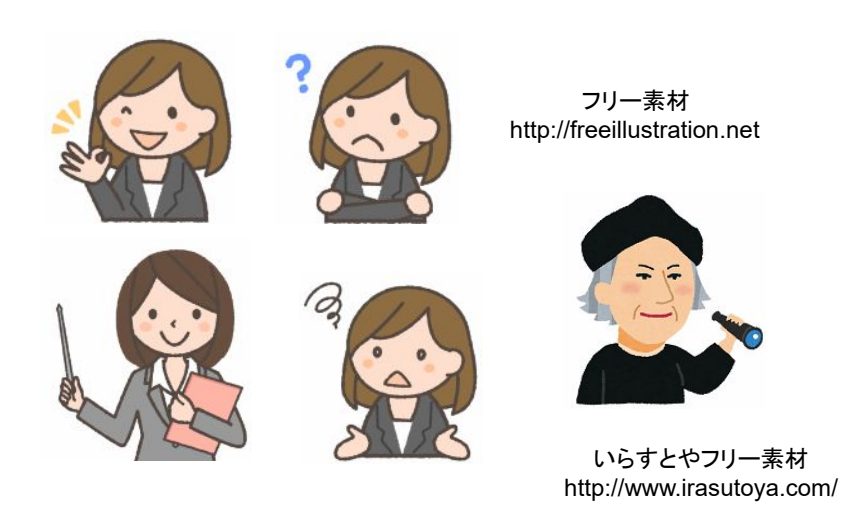

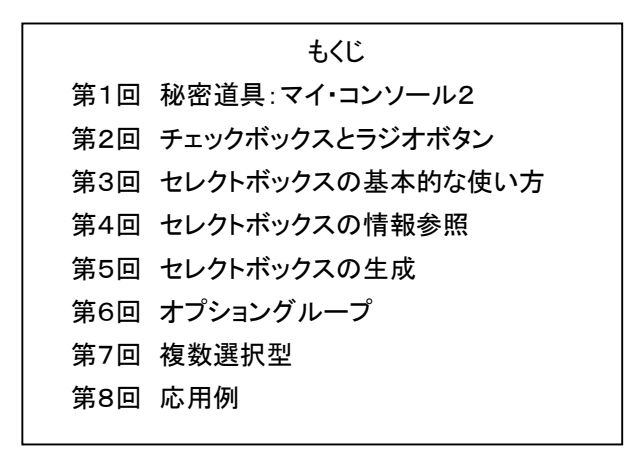

#### 第1回 秘密道具:マイ・コンソール2

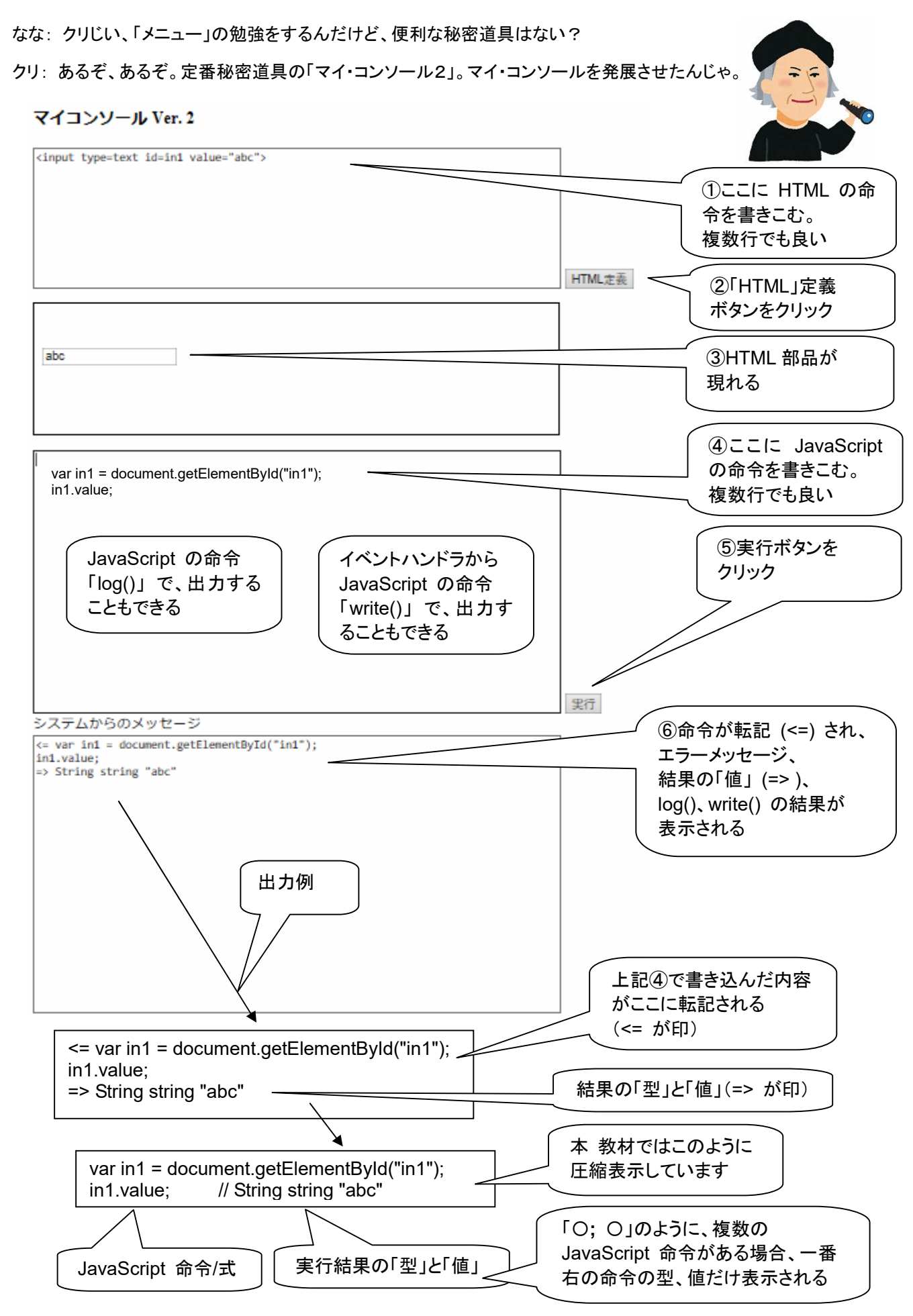

<!DOCTYPE html> <html> <head> <meta charset="utf-8"> <title>コンソール</title> </head> <body> <h3>マイコンソール Ver. 2</h3> <textarea rows="10" cols="80" id=htmlIn><input type=text id=in1 value="abc"> </textarea> <br><input type=button onClick=htmlDef() value="HTML 定義"><br> <div id=htmlOut></div><br> <textarea rows="19" cols="80" id=pg autofocus> var in1 = document.getElementById("in1"); in1.value;</textarea> <br>>
stype=button onClick=go() value="実行"> <br>システムからのメッセージ <br><textarea rows="20" cols="80" id=log></textarea> <script> var geval = eva, logd; var logp = document.getElementById("log"); var pgp = document.getElementById("pg"); var htmlIn = document.getElementById("htmlIn"); var htmlOut = document.getElementById("htmlOut"); function htmlDef() { htmlOut.innerHTML = htmlln.value: } function  $clog(s)$  {  $logp.value += s;$  } function  $log(s)$  {  $log d$  += s; } function write(s)  $\{$  logp.value += s;  $\}$ function typeIs(obj) { return(Object.prototype.toString.call(obj).slice(8, -1)); } function isPrimitive(x) { return (typeof x)!="object"; } function toLiteral(x) { if (typeIs(x)=="Number"  $&&$  isNaN(x)) return "NaN"; if  $(x ==$  Infinity) return "Infinity"; if  $((typeIs(x)!="Symbol")\&&(-x == Infinity))$  return "-Infinity"; if (typeIs(x)=="Set") return "Set("+JSON.stringify([...x])+")"; if (typeIs(x)=="Map") return "Map("+JSON.stringify([...x])+")"; return JSON.stringify(x); } function type(x) { return "" + (typeof x); } function isInteger(n) { return  $n\%$ 1 === 0; } function keys(obj) { return Object.keys(obj); } function go() {  $log d = \cdots$ ; try  $\{$  var  $v =$  geval(pgp.value);  $clog("<= " + pgp.value + "\\n=> "$ + typeIs(v) + " " + type(v) + " " + toLiteral(v) + "\n"); pgp.value = ""; logp.scrollTop = logp.scrollHeight; pgp.focus(); } catch(e) { clog("<= " + pgp.value + "\n=>! " + e + "\n"); pgp.value = ""; logp.scrollTop = logp.scrollHeight; pgp.focus(); }  $if (log d != "")$  clog(logd + "\n"); } </script>

```
 </body> 
</html>
```
### 第2回 チェックボックスとラジオボタン

- なな: まず、チェックボックスの使い方を教えてください。
- 先生: HTML と、そのチェック状態を調べる JavaScript は、下記のようになります。各項は独立で複数選択可。

<input type="checkbox" id="cb1"> チェックボックス 1<br> <input type="checkbox" id="cb2"> チェックボックス 2<br> <input type="checkbox" id="cb3"> チェックボックス 3<br>

var cb =  $[0.0.01]$ , cbs =  $[0.0.01]$ ; for (var i in cb) { cb[i] = document.getElementById('cb'+(Number(i)+1)); cbs[i] = cb[i].**checked**; }

cbs; // Array object **[false,true,false]**

[false,true,false] というのは、チェックボックス2 が選択されているという意味です。

- なな: 口部分をクリックする必要があるけど、文字の部分でも良いようにできる? それから、はじめにチェックボック ス2 を選択状態にしておくとか。
- 先生: HTML 部分を下記のように変えればOKです。

**<label><input type="checkbox" id="cb1"> チェックボックス 1<llabel><br> <label>**<input type="checkbox" id="cb2" **checked**> チェックボックス 2**</label>**<br> **<label>**<input type="checkbox" id="cb3"> チェックボックス 3**</label>**<br>

ラジオの 戦局 イメージ

#### なな: ラジオボタンは?

先生: 下記のようなプログラムになります。name でグループ化すると、グループ内の一つしか選択できません。

<input type="radio" id="rb1" value="rb\_1" **name=g1**>ラジオボタン1<br> <input type="radio" id="rb2" value="rb\_2" **name=g1**>ラジオボタン2<br> <input type="radio" id="rb3" value="rb\_3" name=g2>ラジオボタン3<br> <input type="radio" id="rb4" value="rb\_4" name=g2>ラジオボタン4<br> var rb =  $[0,0,0,0]$ , rbs =  $[0,0,0,0]$ ; for (var i in rb) { rb[i] = document.getElementById('rb'+(Number(i)+1)); rbs[i] = rb[i].**checked**; } rbs; // Array object [false,true,true,false]

なな: value= の値は、JavaScript から読めるの? 初期選択や、文字列部分のクリックを可能にするのは?

先生: 下記のようにします。value 値を表示し、選択 (\*) と非選択 (0) のマーク付けをしました。

**<label>**<input type="radio" id="rb1" **value=**"rb\_1" name=g1>ラジオボタン1**</label>**<br> **<label>**<input type="radio" id="rb2" **value=**"rb\_2" name=g1 **checked**>ラジオボタン2**</label>**<br> **<label>**<input type="radio" id="rb3" **value=**"rb\_3" name=g2 **checked**>ラジオボタン3**</label>**<br> **<label>**<input type="radio" id="rb4" **value=**"rb\_4" name=g2>ラジオボタン4**</label>**<br>

var rb =  $[0,0,0,0]$ , rbs =  $[0,0,0,0]$ ; for (var i in rb) { rb[i] = document.getElementById('rb'+(Number(i)+1)); rbs[i] = (rb[i].checked?"(\*)":"(0)") + rb[i].**value**; }

rbs; // Array object ["(0)rb\_1","(\*)rb\_2","(\*)rb\_3","(0)rb\_4"]

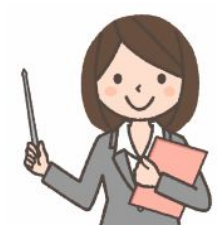

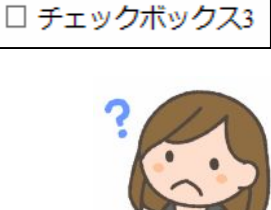

□ チェックボックス1 ☑ チェックボックス2

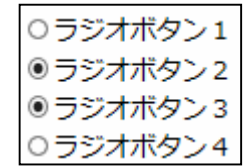

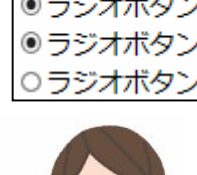

#### 第3回 セレクトボックスの基本的な使い方

なな: 次は、セレクトボックスね。基本的な使い方からお願いします。

<select id=sb> <option value=op1>セレクト1</option> セレクト1 セレクト3 ッ <option value=op2>セレクト2</option> セレクトウ セレクト3 <option value=op3>セレクト3</option> </select> var sb = document.getElementById('sb'); var sbs = **sb.value**; sbs; // String string "op3" var sb = document.getElementById('sb'); var sbs = **sb.selectedIndex + ":" + sb.options[sb.selectedIndex].value;** sbs; // String string "2:op3"

- 先生: HTML と JavaScript です。セレクト3 を選択後、JavaScript で状態を読み込みました。
- なな: 選択した瞬間に JavaScript を呼び出すことはできるかしら?
- 先生: できます。3 つのプログラム例です。

<select id=sb>

```
<select onchange=f(this.value)> 
     <option value=op1>セレクト1</option> 
     <option value=op2>セレクト2</option> 
     <option value=op3>セレクト3</option> 
</select>
```
function  $f(v)$  { write( $v +$  "\n"); } // op3

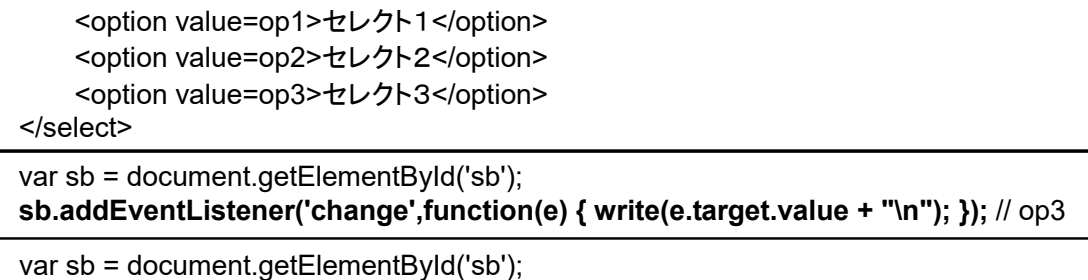

sb.addEventListener('change',**function() { write(this.value + "\n"); }**); // op3

なな: はじめに、デフォルト値として、セレクト2 を選択状態にできるかしら?

先生: 下記のように、selected をつけます。

<select id=sb> <option value=op1>セレクト1</option> <option value=op2 **selected**>セレクト2</option> <option value=op3>セレクト3</option> </select>

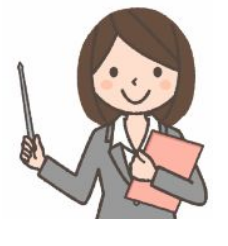

3/11

### 第4回 セレクトボックスの情報参照

- なな: セレクトボックスのどんな情報が JavaScript で参照できるの?
- 先生: <select>タグや、<option>タグの内容を参照することができます。

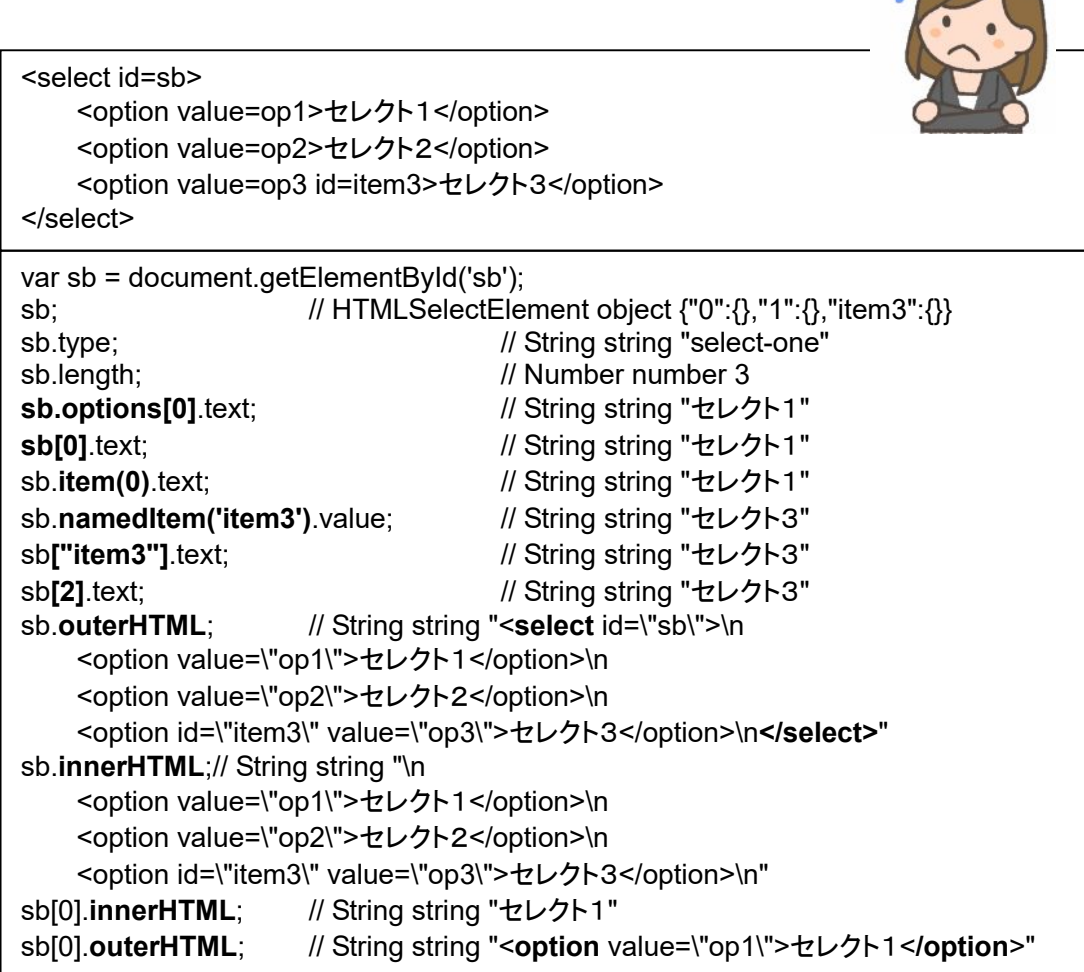

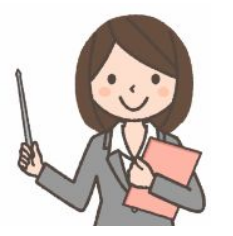

#### 第5回 セレクトボックスの生成

- なな: HTML の <option> タグって、記述量が多いから、選択肢が多い時にプログラムが長くなるわね。例えば、 日本の 47 都道府県 のメニューを作るのも大変そう。
- 先生: HTML では、空のタグを用意し、JavaScript で <option> を挿入することが可能です。都道府県だったら、 名前を配列に入れて置いて、for ループでタグを作ることができます。まずは、基本から、

<select id=sb></select>

var sb = document.getElementById('sb'); **sb.add(new Option('**セレクト1**', 'op1')); sb.add(new Option('**セレクト2**', 'op2')); sb.add(new Option('**セレクト3**', 'op3'));**

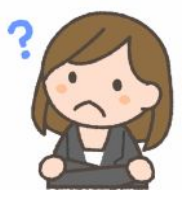

これで、3 項目の option ができます。↑

**var sb = document.createElement('select');** var option = document.createElement("option"); option.text = "東京"; option.value = 1; sb.add(option); sb.length++; sb.options[sb.length - 1].value = 2; sb.options[sb.length - 1].text = "横浜"; **document.body.appendChild(sb);** 

これは、<select> タグまで JavaScript で生成し、<body> の末尾に書き込む例です。↑

var data = [['セレクト1', 'op1'],['セレクト2', 'op2'],['セレクト3', 'op3']]; var sb = document.getElementById('sb'); for (var i in data) sb.**add(new Option(data[i][0], data[i][1]));**

```
var data = [['セレクト1', 'op1'],['セレクト2', 'op2'],['セレクト3', 'op3']]; 
var sb = document.getElementById('sb'); 
for (var i in data) { 
    var option = document.createElement("option");
    option.text = data[i][0]; 
    option.value = data[i][1]; 
    sb.add(option);
}
```
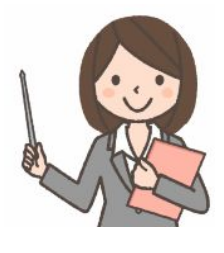

上記の 2 つは、配列データに基づいて <option> タグを生成する例です。都道府県の場合は、

var data = ["北海道","青森県","岩手県","宮城県","秋田県","山形県","福島県", "茨城県","栃木県","群馬県","埼玉県","千葉県","東京都","神奈川県", "新潟県","富山県","石川県","福井県","山梨県","長野県","岐阜県","静岡県", "愛知県","三重県","滋賀県","京都府","大阪府","兵庫県","奈良県","和歌山県", "鳥取県","島根県","岡山県","広島県","山口県", "徳島県","香川県","愛媛県","高知県", "福岡県","佐賀県","長崎県","熊本県","大分県","宮崎県","鹿児島県","沖縄県"]; var sb = document.getElementById('sb'); for (var i in data) sb.add(new Option(data[i], i));

こんな感じになります。

なな: <option> を削除する方法はあるの?

先生: あります。下記の例を見てください。null を書き込む方法と、remove() を使う方法があります。何番目の <option> を削除するかを指定します。番号は 0 からはじまります。

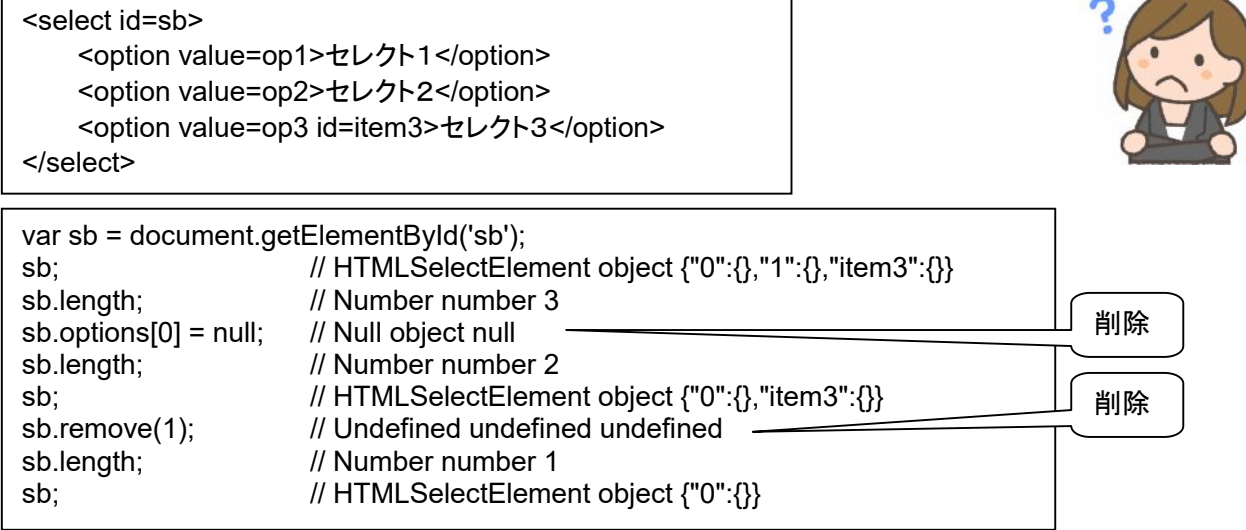

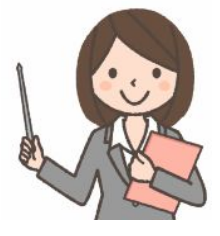

### 第6回 オプショングループ

なな: オプショングループって何。

先生: 例で説明するのが早そうね。下記の例では、「北海道・東北地方」がオプショングループ欄で、メニューを見 やすくするけど、実際には選択できない項目になります。

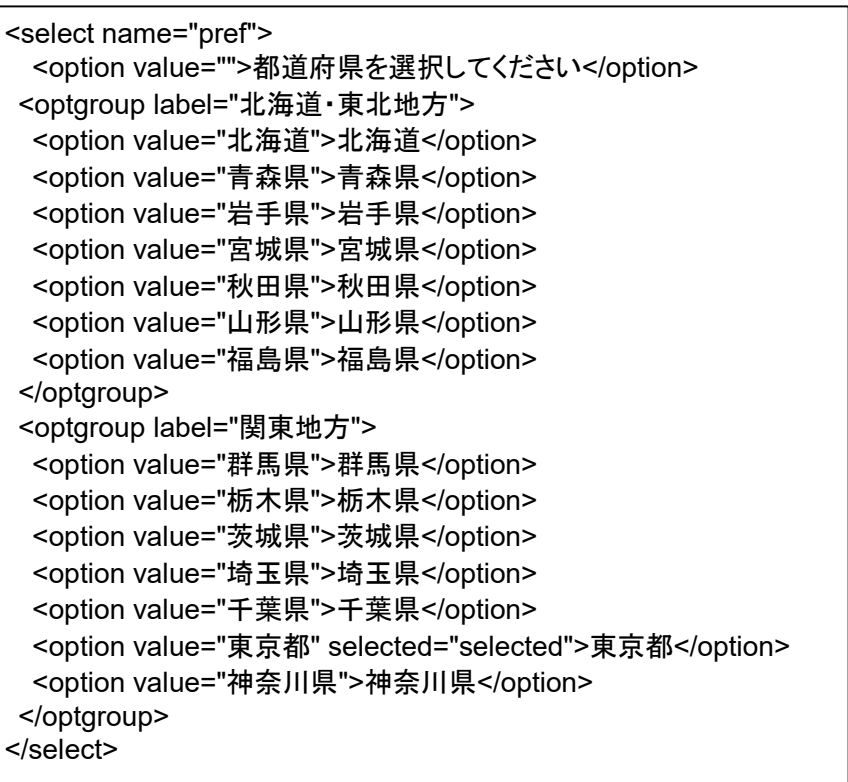

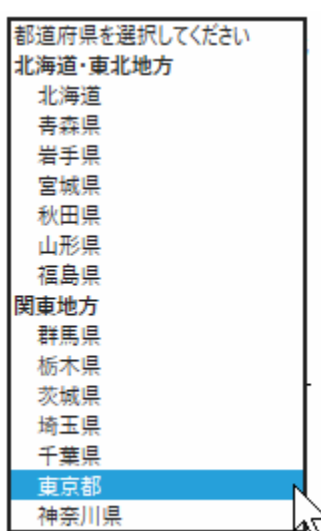

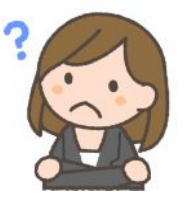

なな: これも、JavaScript で作れるの?

先生: はい。こんなプログラムになります。

<select id=sb></select>

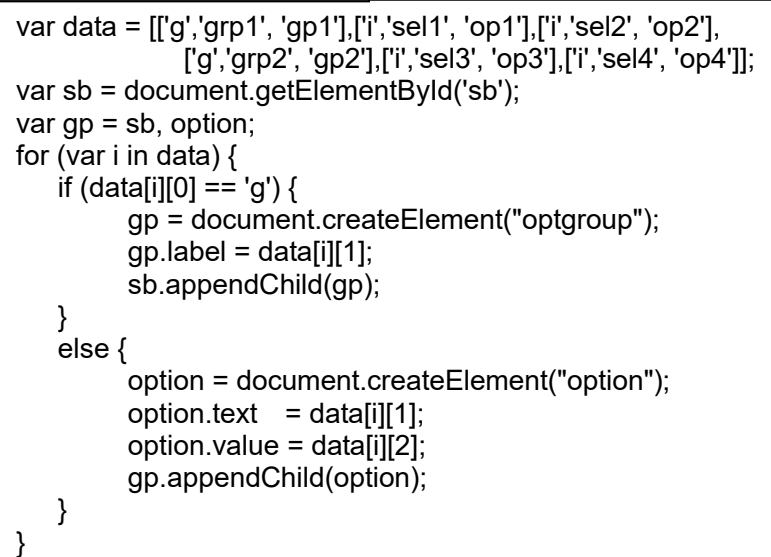

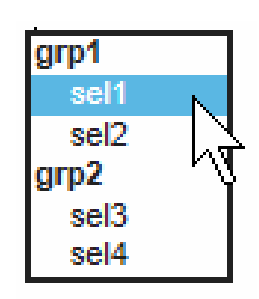

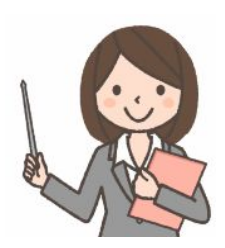

#### 第7回 複数選択型

- なな: 複数選択ができるメニューもあるの?
- 先生: はい。こんな感じになります。

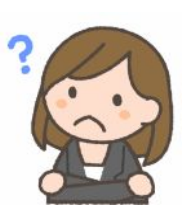

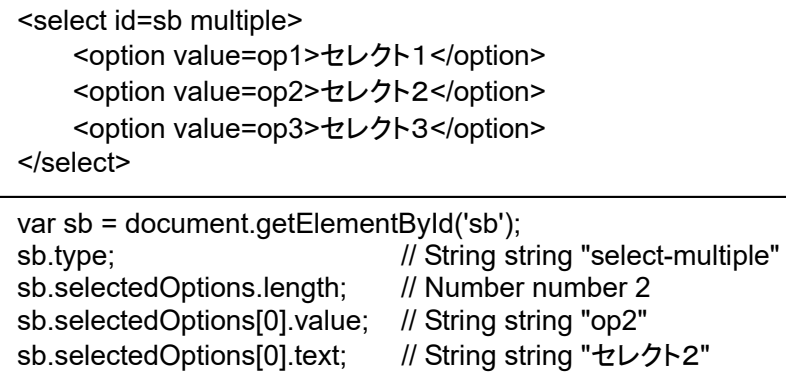

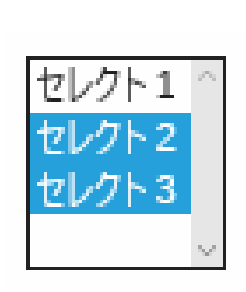

- なな: 使ってみました。はじめから開いたメニューの形になるので。ctrl キーを押しながらクリックしてひとつずつ追 加してゆく方法と、開始項目クリック、shift キーを押しながら終了項目クリックで連続領域を選択する方法が あるのね。
- 先生: そうね。selectedOptions.length で、選択した項目の数が分かり、selectedOptions[n] で、選択した項 目のひとつひとつにアクセスできます。

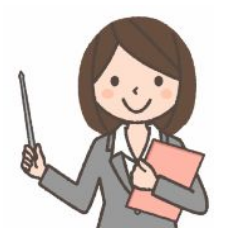

#### 第8回 応用例

先生: 応用例です。項目を選択すると、対応するウェブページにジャンプします。

<form name="test"> <select name="linkselect" onchange="check()"> <option value="">選択して下さい</option> <option value="http://www.yahoo.co.jp/">Yahoo!Japan</option> <option value="http://www.google.co.jp/">Google</option> </select> </form> function check(){ var obj = document.test.linkselect; var index = obj.selectedIndex; if (index  $!= 0$ ) { href = obj.options[index].value; location.href = href; } }

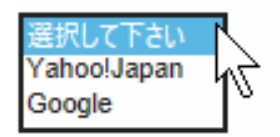

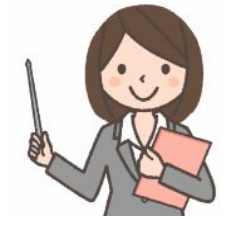

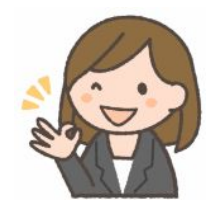